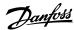

# **Control Card**

## **VLT® Compressor Drive CDS 803**

#### 1 Introduction

#### 1.1 Purpose of the Installation Guide

This Installation Guide describes the replacement and the software update for the control card in VLT® Compressor Drive CDS 803. VLT® is a registered trademark for Danfoss A/S.

#### 1.2 Safety Instructions

Only Danfoss authorized, qualified personnel are allowed to repair this equipment. The personnel must be familiar with the instructions and safety measures described in the VLT® HVAC Basic Drive FC 101 Service Manual.

#### A WARNING A

#### **DISCHARGE TIME**

The drive contains DC-link capacitors, which can remain charged even when the drive is not powered. High voltage can be present even when the warning indicator lights are off.

Failure to wait the specified time after power has been removed before performing service or repair work could result in death or serious injury.

- Stop the motor.
- Disconnect AC mains, permanent magnet type motors, and remote DC-link supplies, including battery back-ups, UPS, and DC-link connections to other drives.
- Wait for the capacitors to discharge fully. The minimum waiting time is specified in the table *Discharge time* and is also visible
  on the nameplate on the top of the drive.
- Before performing any service or repair work, use an appropriate voltage measuring device to make sure that the capacitors are fully discharged.

#### Table 1: Discharge Time

| Voltage [V] | Power range [kW (hp)] | Minimum waiting time (minutes) |
|-------------|-----------------------|--------------------------------|
| 3x200       | 6.0–10 (8.0–15)       | 15                             |
| 3x400       | 6.0–7.5 (8.0–10)      | 4                              |
| 3x400       | 10–30 (15–40)         | 15                             |

#### 1.3 Item Supplied

The following item is supplied:

Control card

#### **Table 2: Code Numbers for Control Cards**

| Control card type            | Code number |
|------------------------------|-------------|
| Control card, H3, H4, and H5 | 132B0700    |
| Control card H6              | 132B1174    |

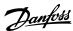

### 2 Replacing the Control Card

### 2.1 Disassembly and Replacement

Follow the instructions in the VLT® HVAC Basic Drive FC 101 Service Manual to disassemble the drive and replace the control card.

#### 2.2 Software Compatibility

After repairing or upgrading hardware, it is important to ensure that the entire product runs on the latest released firmware. Download the latest product firmware using VLT® Motion Control Tool MCT 10.

**Table 3: Available Firmware Versions** 

| Hardware version            | Firmware version       |
|-----------------------------|------------------------|
| Control card H3, H4, and H5 | 2.xx <sup>(1)(2)</sup> |
| Control card H6             | 61.xx <sup>(1)</sup>   |

<sup>&</sup>lt;sup>1</sup> On units produced up until week 33, 2017, fan speed control is not available and the fan runs continuously at full speed.

When downloading the latest firmware, follow the firmware update procedure in the VLT® Motion Control Tool MCT 10 Operating Guide. MCT 10 can be downloaded from <a href="https://www.danfoss.com">www.danfoss.com</a> in the Service and support/Downloads section.

An internal fault, Alarm 38, occurs if a firmware update is required. Use the normal MCT 10 firmware update to resolve this error.

Danfoss A/S Ulsnaes 1 DK-6300 Graasten

vlt-drives.danfoss.com

Danfoss can accept no responsibility for possible errors in catalogs, brochures, and other printed material. Danfoss reserves the right to alter its products without notice. This also applies to products already on order provided that such alterations can be made without subsequential changes being necessary in specifications already agreed. All trademarks in this material are property of the respective companies. Danfoss and the Danfoss logotype are trademarks of Danfoss A/S. All rights reserved.

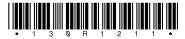

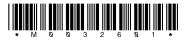

<sup>&</sup>lt;sup>2</sup> 61.xx update is required for 18.5-22 kW